# epati

# Hotspot Service SMS Integration

Product: Antikor v2 - Next Generation Firewall Configuration Examples

www.epati.com.tr

# epati **Hotspot Service SMS Integration**

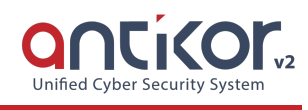

## **Summary**

Features of the hotspot network, can limit internet usage to with quotas and hours, also the ability to keep Hotspot users on a separate network.

## **Network Topology**

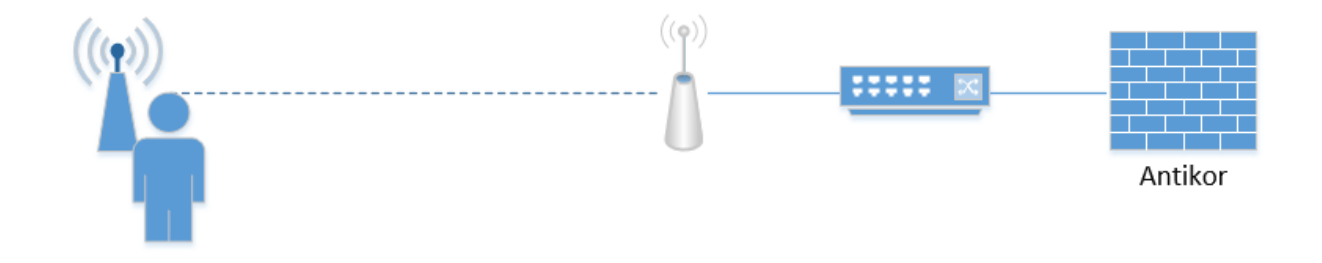

### **Configuration**

Firstly, click the Notification Settings(SMS, Email) under the System Settings menu.

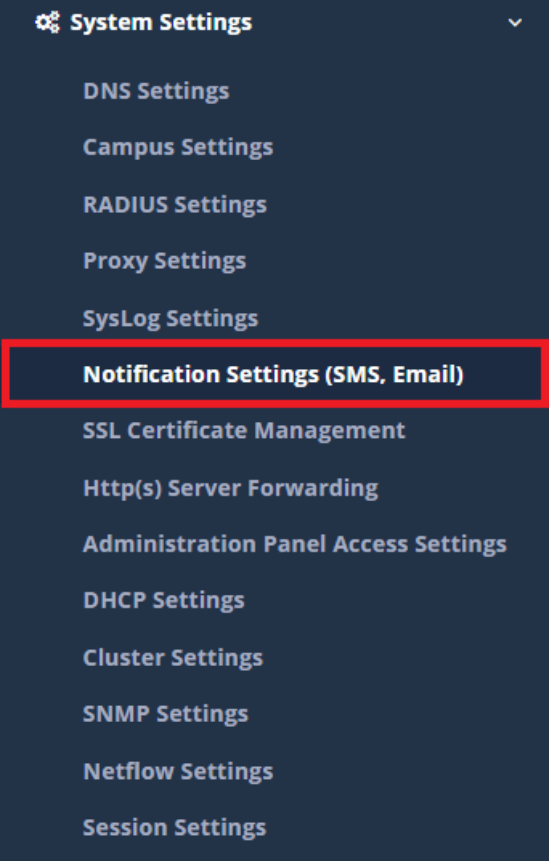

There are some API's in Antikor v2.

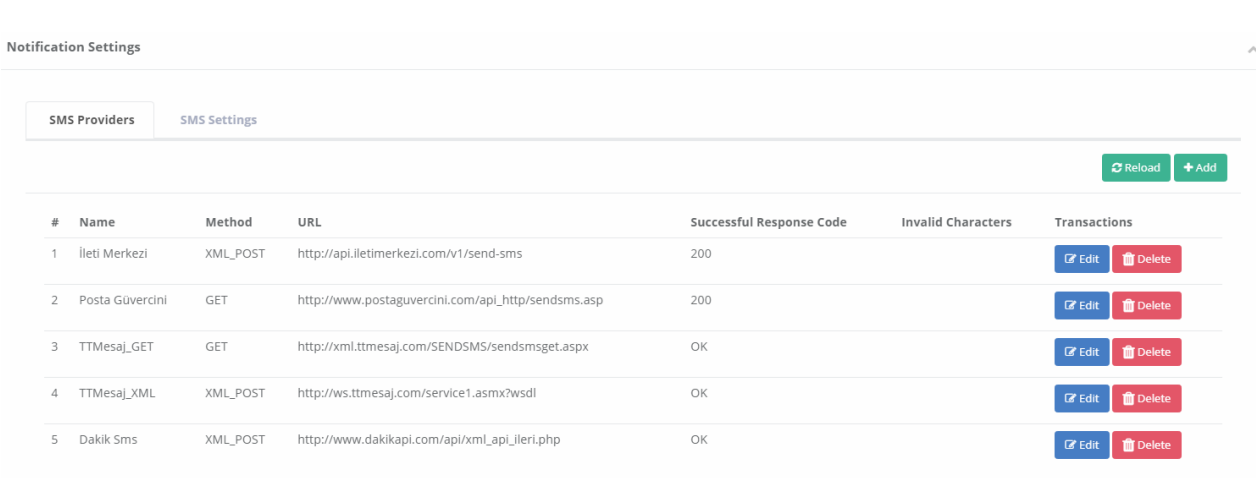

If the API settings of the SMS Provider you are using are available, the Add button is clicked on the SMS Settings page.

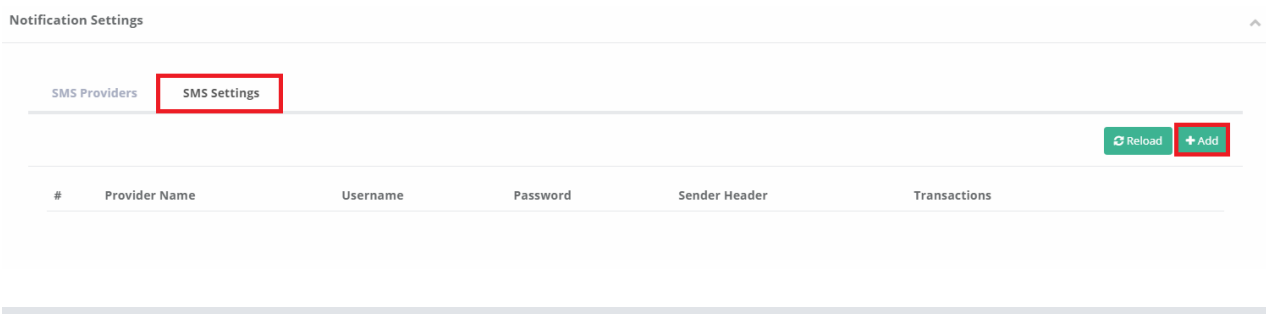

#### **Notification Settings - New Record**

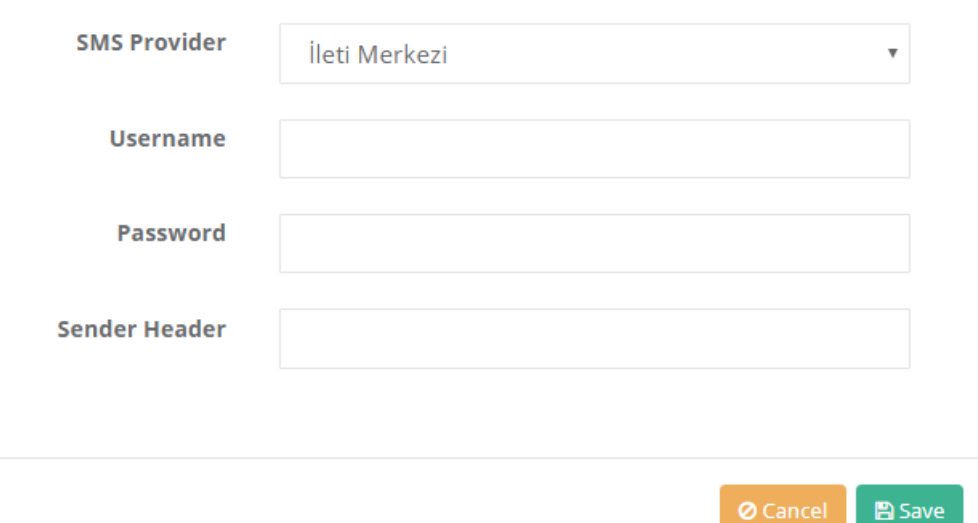

Firstly, choose **SMS Provider**. Enter **Username** and **Password** this information is the information that was given to by your SMS provider. **Sender Header** is the tittle of the message.

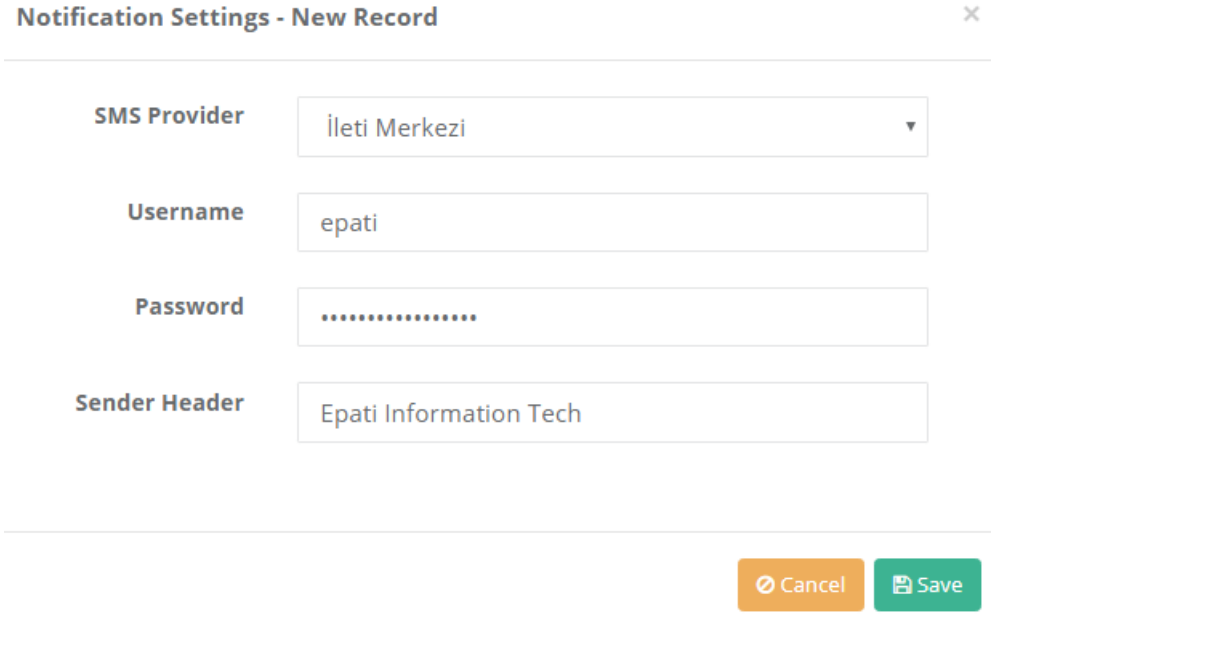

Note: If your SMS provider is not available on the list, click "Add" button in the page SMS Provider.

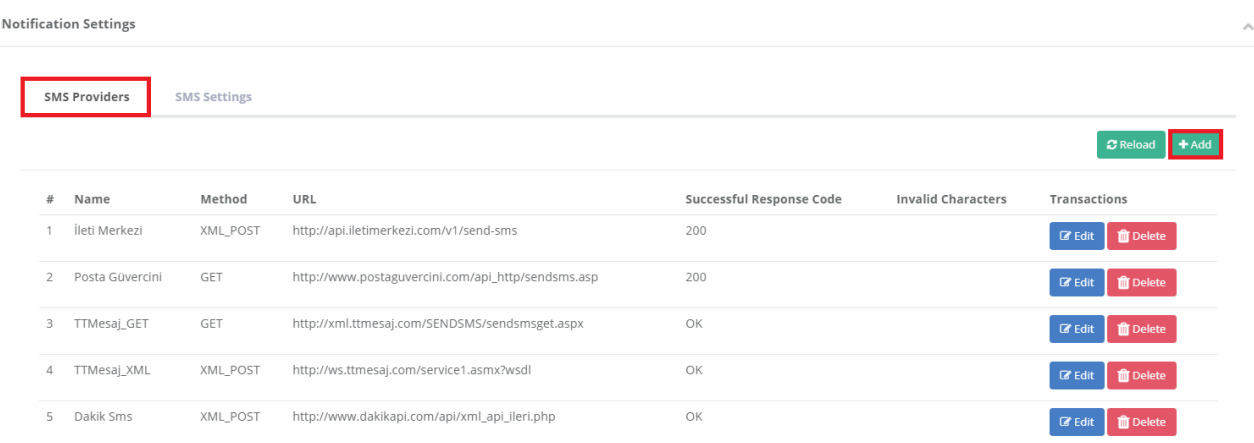

After entering the information, a new sms provider record is created by clicking on the save button. Contact

 $\times$ 

#### your SMS provider for required information.

**Notification Settings - New Record** 

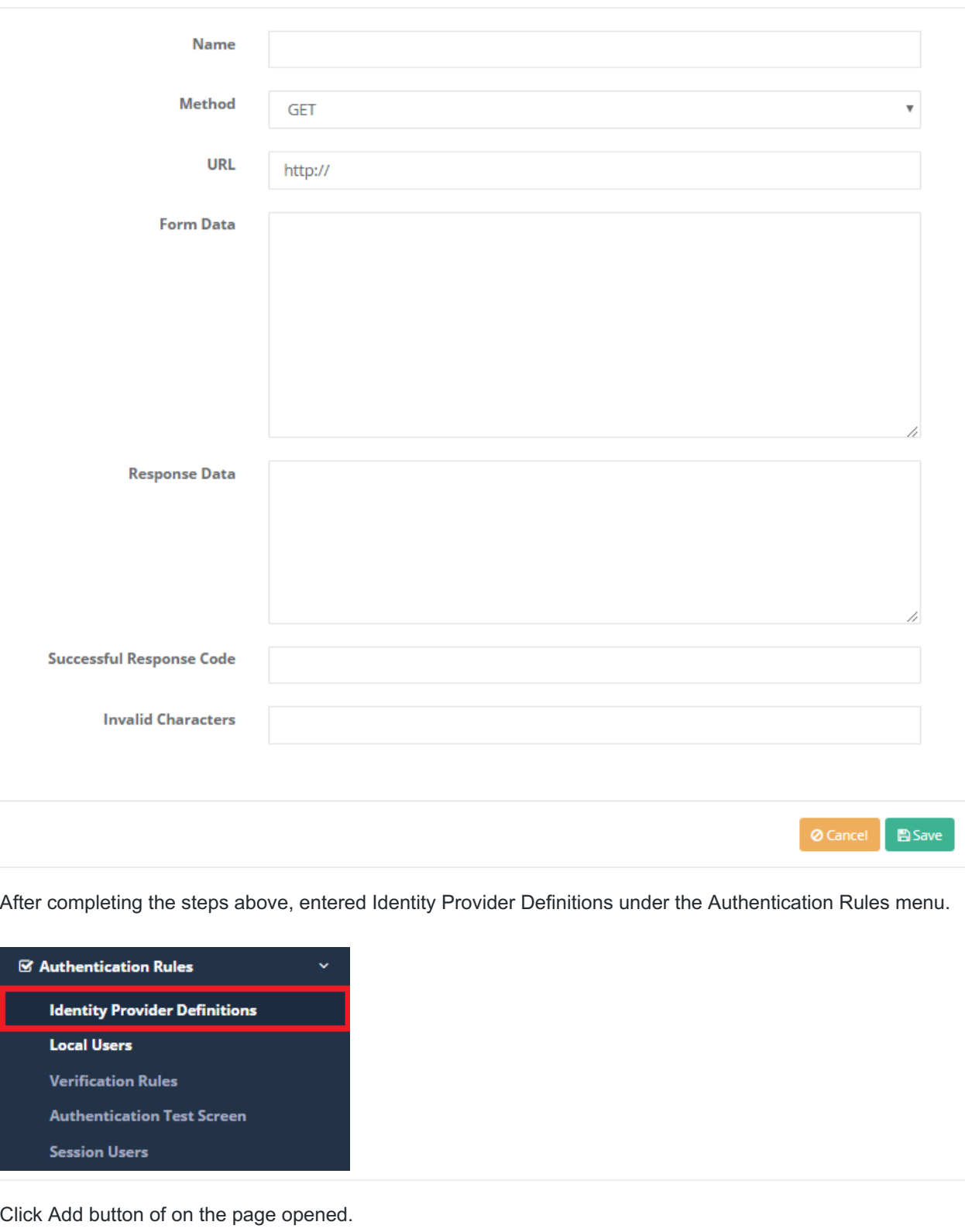

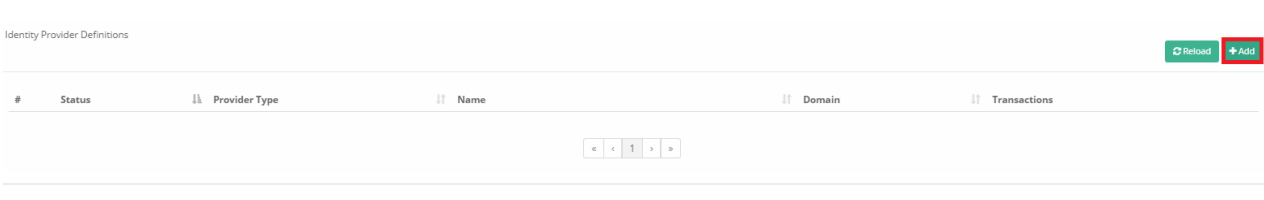

Then fill in the information as shown in the picture and click the Save button.

 $\times$ 

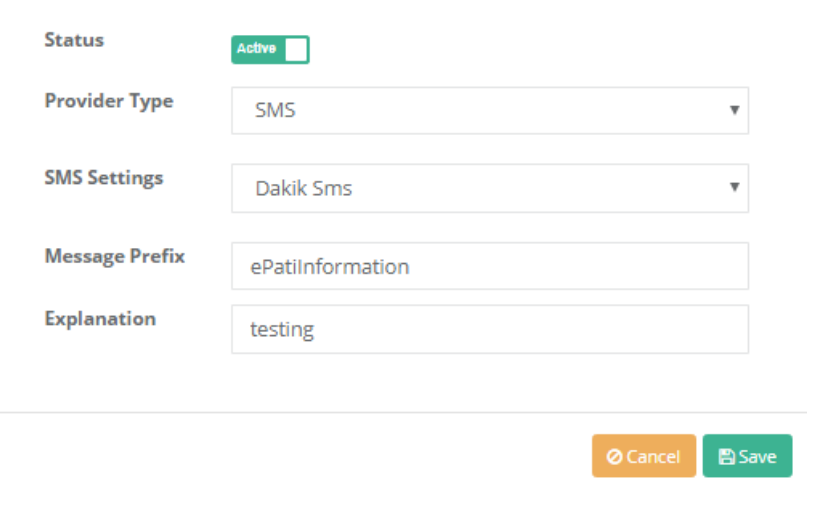

Then again, click the Verification Rules under the Authentication Rules menu.

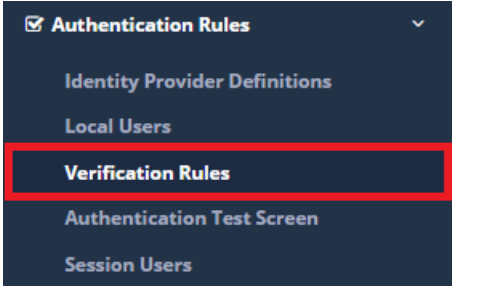

The following operations are performed in order.

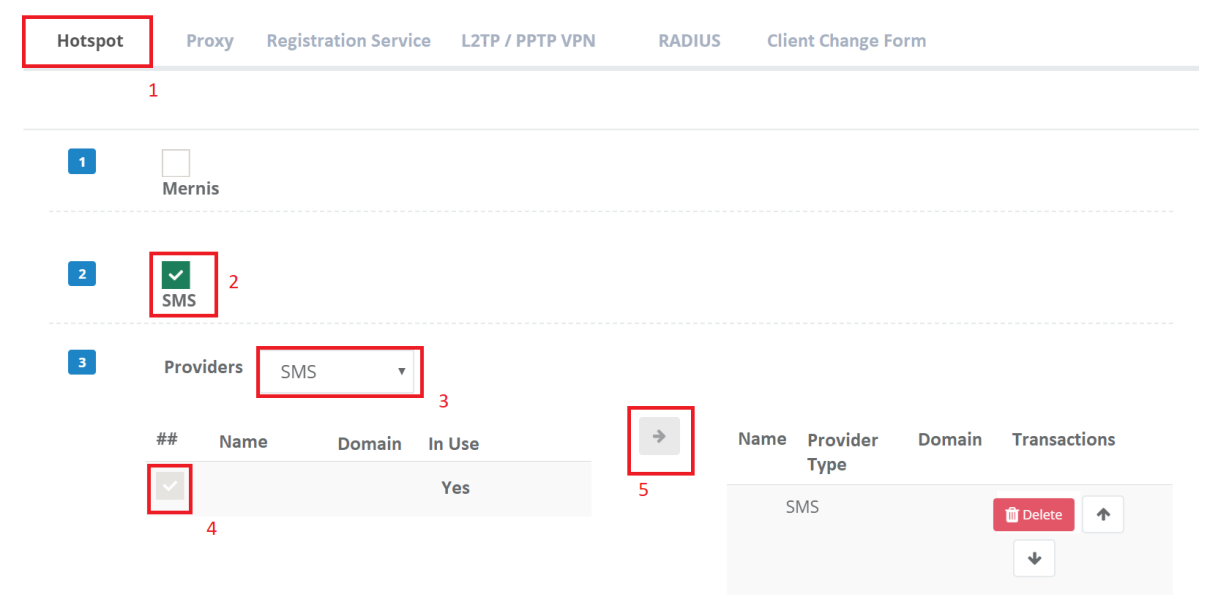

A phone number is required for verification.

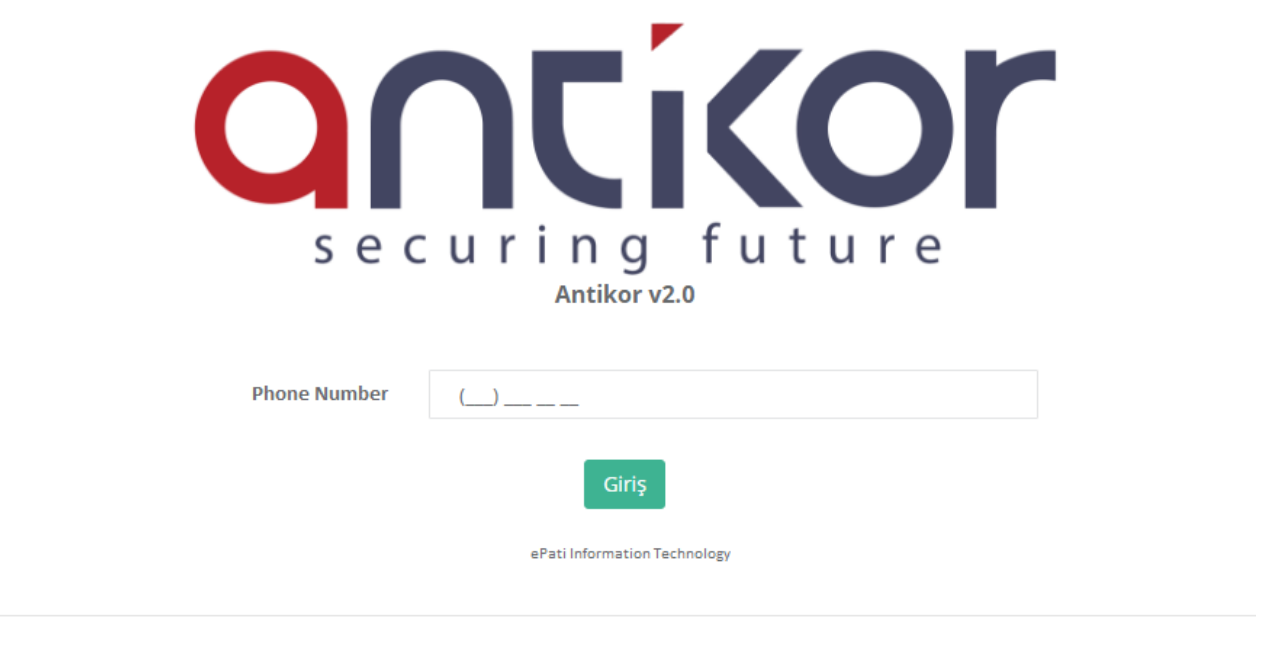

A confirmation code will be sent to the phone number. the this code must be entered in the confirmation code field on the page.

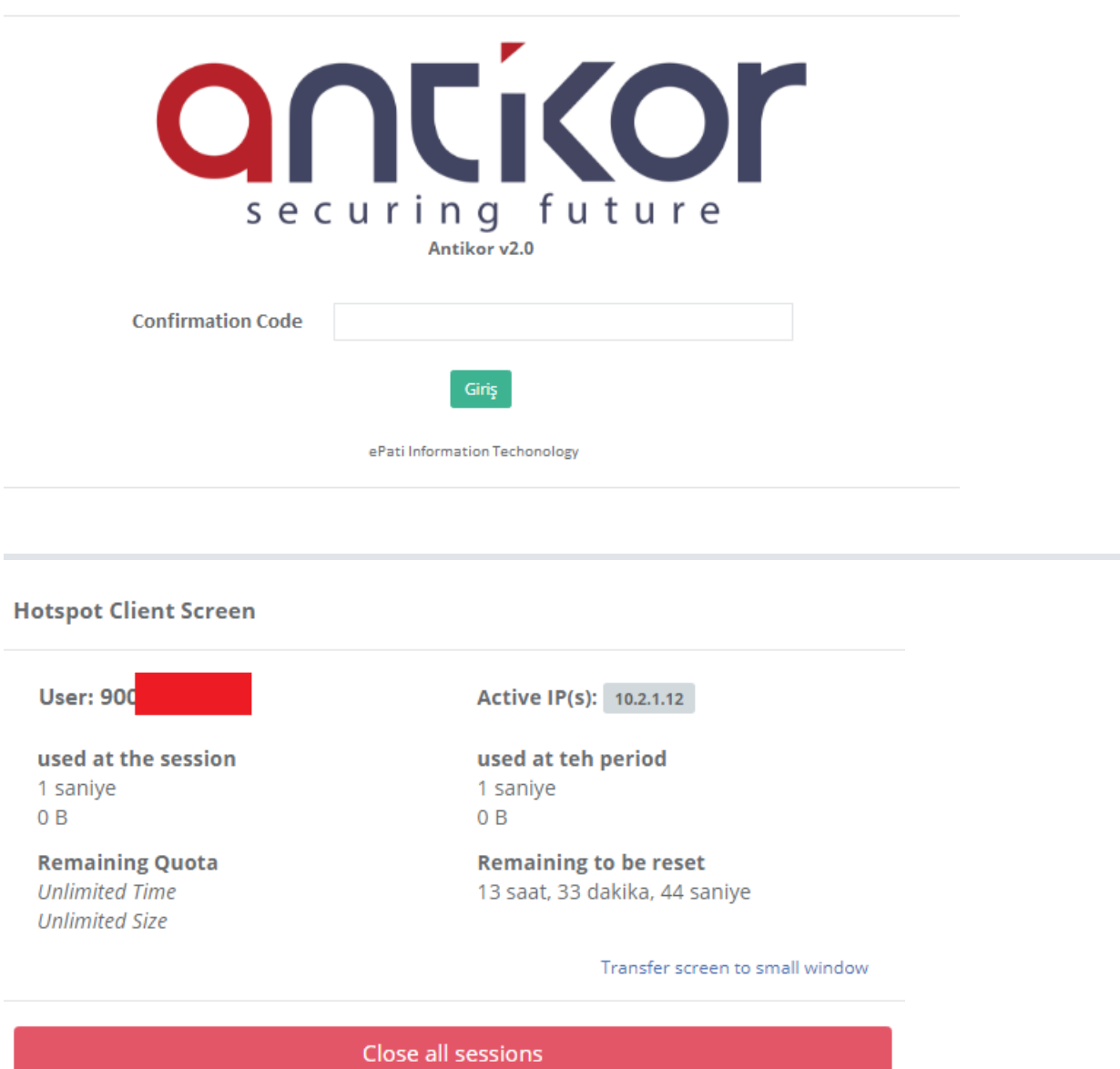

ePati Cyber Security Technologies Inc. Mersin Universitesi Ciftlikkoy Kampusu Teknopark Idari Binasi Kat: 4 No: 411 Zip Code: 33343 Yenisehir / MERSIN / TURKIYE www.epati.com.tr Minfo@epati.com.tr  $+90\,324\,361\,02\,33$ 

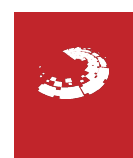